## **Portfolio Forecaster**

1. Click **VIEW REPORT** for 'Portfolio Forecaster'.

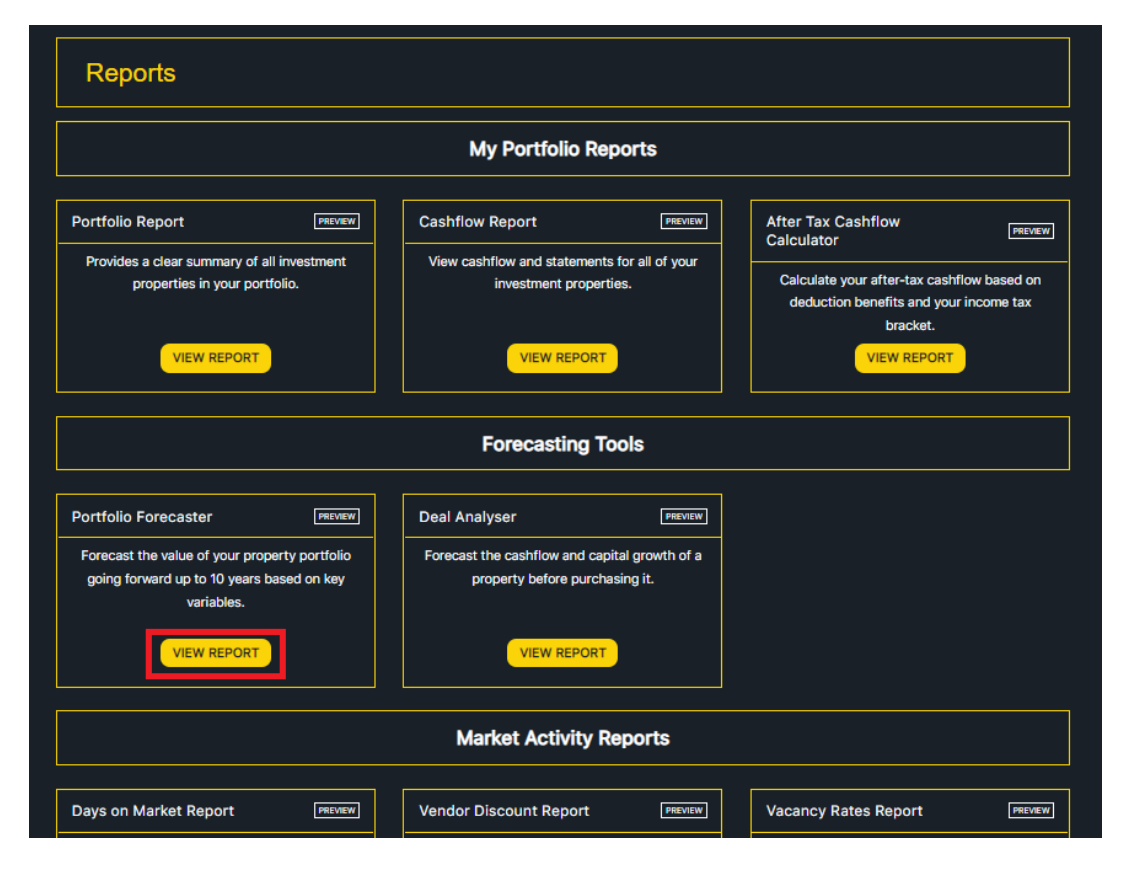

2. Tick the properties you wish to forecast. Specify the forecast period, loan repayment pattern, and capital growth pattern. *TIP* – ensure that all the data for your properties has been entered correctly to ensure you get the best forecast (in particular, the 'Current Value', 'Current Loan Balance', and interest rate details for each property must be accurate). Click FORECAST PORTFOLIO.

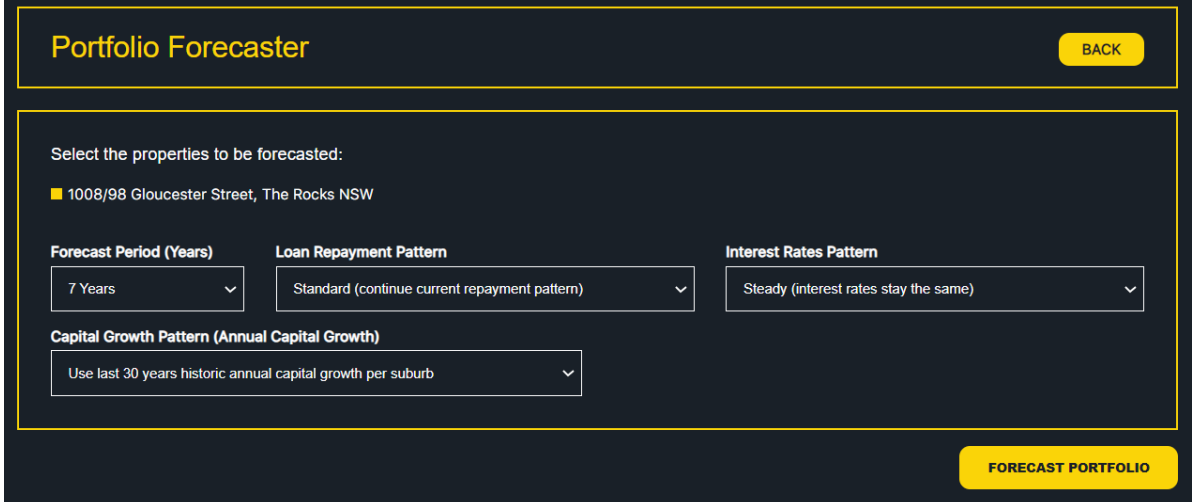

3. Your forecast will be presented in both a graphical and tabular manner for easy viewing. The Loan Outstanding amount is calculated automatically based on your loan type and interest rate information per property. The property values are calculated automatically based on real historical data. Your total forecasted Equity is summarised at the bottom.

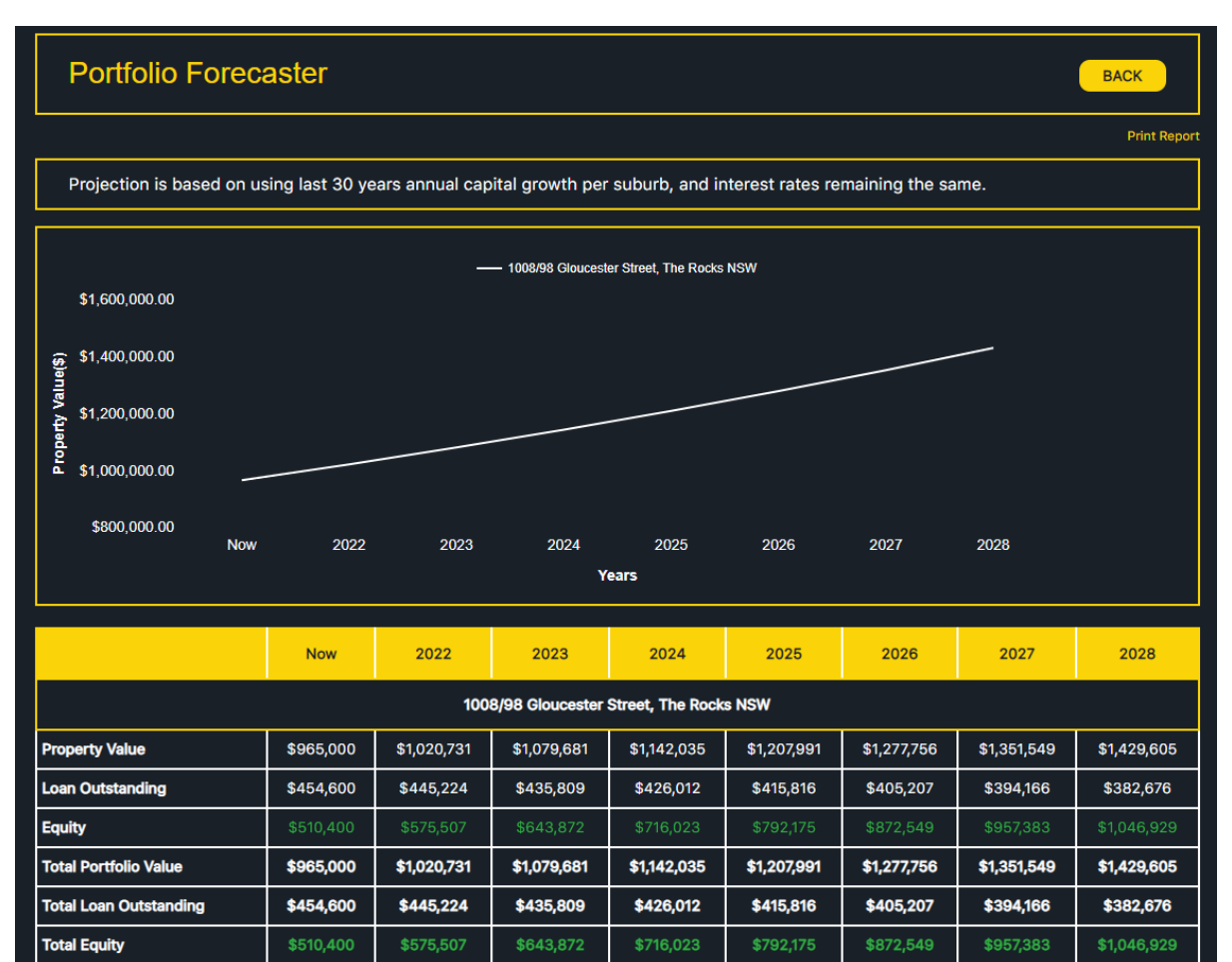